# RENESAS

R20UT2023JJ0100 CubeSuite+ RL78,78K0R コンパイラ CA78K0R V1.40 Rev.1.00 2012.4.11 リリースノート

この度は、統合開発環境 CubeSuite+をご使用いただきまして、誠にありがとうございます。

この添付資料では、本製品をお使いいただく上での制限事項および注意事項等を記載しております。ご使用の前に、必 ずお読みくださいますようお願い申し上げます。

日次

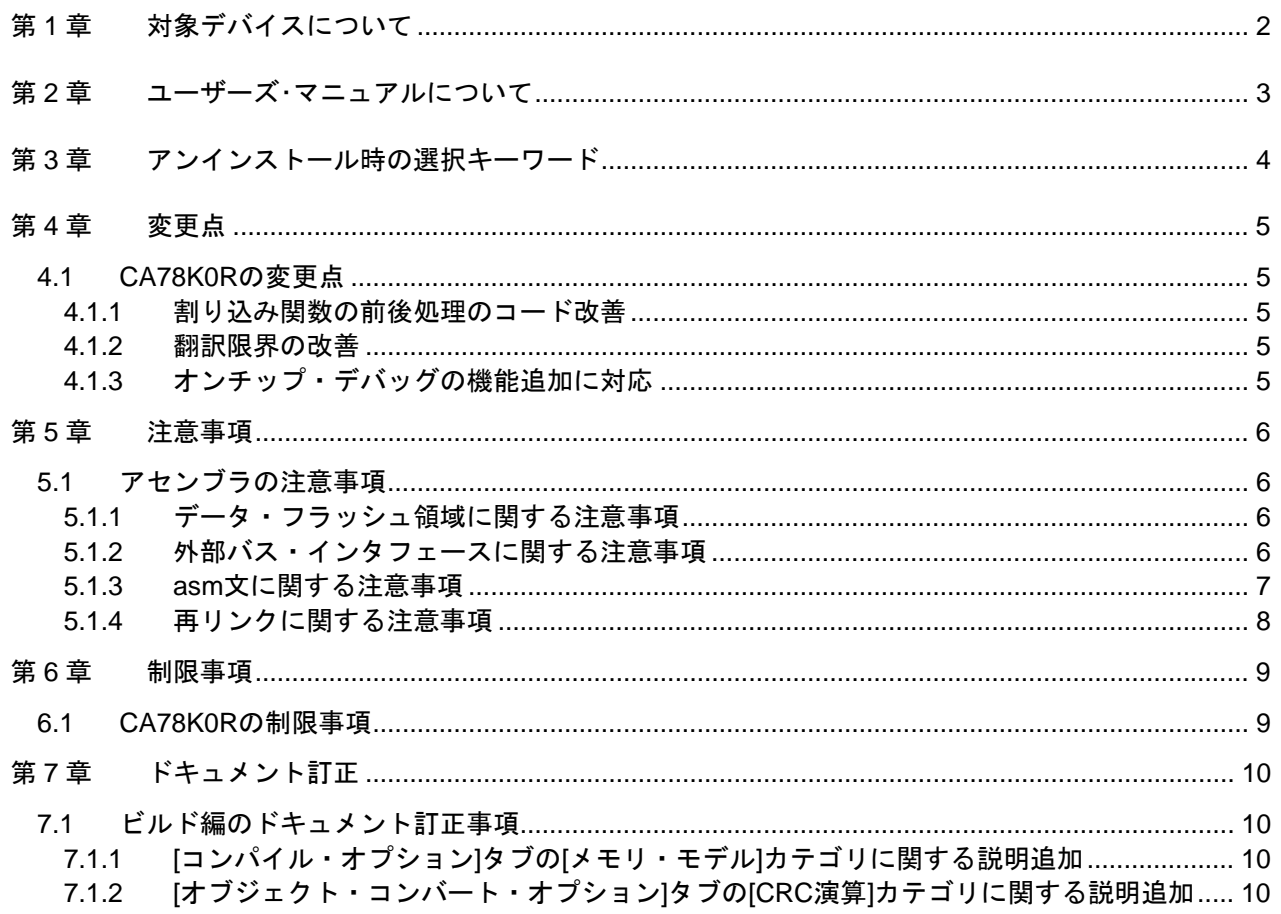

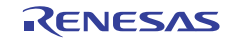

# 第1章 対象デバイスについて

<span id="page-1-0"></span>CA78K0R がサポートする対象デバイスに関しては、WEB サイトに掲載しています。

こちらをご覧ください。

CubeSuite+製品ページ:

<http://japan.renesas.com/cubesuite+>

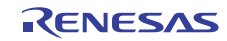

# 第2章 ユーザーズ・マニュアルについて

<span id="page-2-0"></span>本製品に対応したユーザーズ・マニュアルは,次のようになります。本文書と合わせてお読みください。

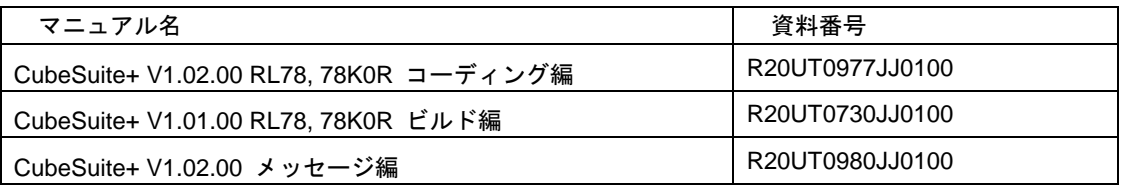

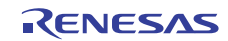

# 第3章 アンインストール時の選択キーワード

<span id="page-3-0"></span>本製品をアンインストールする場合は,2 つの方法があります。

- ・統合アンインストーラを使用する(CubeSuite+自体をアンインストールする)
- ・個別にアンインストールする(本製品のみをアンインストールする)

個別にアンインストールを行なう場合,コントロールパネルの

- ・「プログラムの追加と削除」(WindowsXP の場合)
- ・「プログラムと機能」(Windows Vista, Windows 7 の場合)
- から,「CubeSuite+ CA78K0R V1.40」を選択してください。

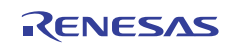

# 第4章 変更点

<span id="page-4-0"></span>本章では、RL78,78K0R 用ビルド・ツールの V1.30 から V1.40 の変更点について説明します。 なお、以下の変更によってバージョンアップでコードが変わる可能性があります。

### <span id="page-4-1"></span>4.1 CA78K0Rの変更点

CA78K0R の変更点について説明します。

- <span id="page-4-2"></span>4.1.1 割り込み関数の前後処理のコード改善 割り込み関数の前後処理のコードを改善して処理時間を短くしました。
- <span id="page-4-3"></span>4.1.2 翻訳限界の改善
	- switch 文の case ラベル数
	- 1 つの論理ソース行の文字数
	- -1つの翻訳単位内で同時に定義可能なマクロ識別子の数
	- -1つの構造体、または共用体のメンバ数

### <span id="page-4-4"></span>4.1.3 オンチップ・デバッグの機能追加に対応

トレース RAM、ホット・プラグイン RAM を持ったオンチップ・デバッグ機能に対応しました。

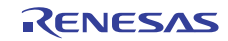

# 第5章 注意事項

<span id="page-5-0"></span>本章では,CA78K0R V1.40 の注意事項について説明します。

## <span id="page-5-1"></span>5.1 アセンブラの注意事項

### <span id="page-5-2"></span>5.1.1 データ・フラッシュ領域に関する注意事項

1.データ・フラッシュ領域へのデータの配置方法は以下の様にしてください。

例) R5F100LE

-----アセンブラ・ソース---- PUBLIC data\_flash

FLDAT DSEG AT 0F1000H data\_flash: DB 11H, 22H, 33H, 44H

#### END -----ディレクティブ---- MEMORY DATFL (0F1000H, 1000H)

2.CA78K0R はデータ・フラッシュ領域に対応したコード出力を行っていません。 アセンブラによる記述でアクセスしてください。 C ソースで記述する場合、8 ビット・データとしてアクセスしてください。

### <span id="page-5-3"></span>5.1.2 外部バス・インタフェースに関する注意事項

外部バス・インタフェースを搭載したデバイスの外部メモリには対応していません。 8 ビット・バス・モードで使用する場合は、アセンブラによる記述でアクセスしてください。 C ソースで記述する場合、8 ビット・データとしてアクセスしてください。また、標準ライブラリを使用 してアクセスすることも出来ません。

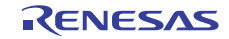

### <span id="page-6-0"></span>5.1.3 asm文に関する注意事項

```
以下の場合に、E3405 エラーになります。 
    (1)C ソースにて「#asm」により CC78K0R 管理外のシンボルの外部定義/外部参照宣言を行い、 
    (2)その外部定義/外部参照宣言したシンボル名長が 9 文字以上の場合に、不正なシンボル情報の OMF
      を生成してエラーになります。 
---------source1.c--------- 
unsigned char uch_Tmp1; 
unsigned char uch_Tmp2; 
void func1( void ) 
{ 
\ddot{\phantom{1}}} 
---------source2.c--------- 
void func2( void ) 
{ 
#asm 
   EXTRN _uch_Tmp1 
?L1234567: 
   MOV A,!_uch_Tmp1 
   br !?L1234567 
#endasm 
} 
void func3( void ) 
{ 
#asm 
   EXTRN _uch_Tmp2 
   MOV A,!_uch_Tmp2 
#endasm 
} 
--------------------------- 
[回避策] 
以下のどちらかの対策により回避可能です。 
   ・#asm での外部定義/外部参照宣言を全シンボルの定義/参照の前に行う 
   ・#asm での外部定義/外部参照宣言するシンボル名長を 8 文字以下にする 
---------source2.c--------- 
void func2( void ) 
{ 
#asm 
   EXTRN _uch_Tmp1 
   EXTRN _uch_Tmp2 
?L1234567: 
   MOV A, !_uch_Tmp1 
   br !?L1234567 
#endasm 
} 
void func3( void ) 
{ 
#asm 
   ;EXTRN _uch_Tmp2 ;?L1234567 の定義前に移動する
  MOV A, ! uch Tmp2
#endasm 
} 
   ---------------------------
```
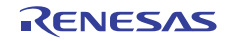

### <span id="page-7-0"></span>5.1.4 再リンクに関する注意事項

再リンク機能で「変数/関数配置オプションの設定」を有効にした場合、フラッシュ領域のプロジェクト で、意図しない関数が callt 関数の対象になりリンク時にエラーになる場合があります。 この場合は、「変数/関数配置オプションの設定」を無効にしてください。

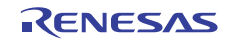

# 第6章 制限事項

<span id="page-8-0"></span>本章では、CA78K0R の制限事項について説明します。

## <span id="page-8-1"></span>6.1 CA78K0Rの制限事項

ありません。

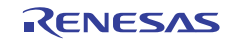

# 第7章 ドキュメント訂正

<span id="page-9-0"></span>本章では、CubeSuite+のドキュメントの訂正について説明します。

<span id="page-9-1"></span>また,Help にも同様の内容が記載されておりますので,ドキュメントと同様に読み替えてください。

### <span id="page-9-2"></span>7.1 ビルド編のドキュメント訂正事項

- 7.1.1 [コンパイル・オプション]タブの[メモリ・モデル]カテゴリに関する説明追加
	- 【場 所】 204 ページ [フラッシュ用オブジェクトを出力する]
	- 【追加後】 フラッシュ用オブジェクトを出力するかどうかを選択します。 コンパイラのオプション-zf に相当します。

#### 「はい**(-zf)**」を選択した場合

- **[**コンパイル・オプション**]**タブの**[**スタートアップ**]**カテゴリの**[**標準のスタートアップを使用 する**]**プロパティにて「いいえ」が選択されていない場合は、「はい**(**フラッシュ領域用**)**」 に設定します。
- **[**リンク・オプション**]**タブの**[**デバイス**]**カテゴリの**[**フラッシュ・スタート・アドレスを設定 する**]**プロパティを「いいえ」に設定します。
- <span id="page-9-3"></span>7.1.2 [オブジェクト・コンバート・オプション]タブの[CRC演算]カテゴリに関する 説明追加
	- 【場 所】 250 ページ → [CRC 演算の範囲]
	- 【追加後】 なお,本プロパティは,[CRC 演算を行う]プロパティで[はい(-crc)]を選択した場合 のみ表示されます。 **CRC**演算方法に「高速**CRC**」を選択した場合は、**CRC**演算の範囲はデバイスのユーザーズ・マ ニュアルを参照ください。
	- 【場 所】 250 ページ → [CRC 演算方法] → [指定可能値] → [高速 CRC]
	- 【修正前】 高速 CRC(high-speed CRC)用の演算結果を出力します。 CRC 演算の初期値は,0H となります。
	- 【修正後】 高速**CRC**(**high-speed CRC**)用の演算結果を出力します。 **CRC**生成多項式は**CRC-16-CCITT**の「**X^16 + X^12 + X^5 + 1**」です。
- 【場 所】 251 ページ [CRC 演算の初期値]
- 【追加後】 なお,本プロパティは,[CRC 演算を行う]プロパティで[はい(-crc)]を選択した場合,およ び[CRC 演算方法]プロパティで[汎用 CRC]を選択した場合のみ表示されます。 CRCD レジスタの初期値と同じ値を設定してください。
- 【場 所】 621 ページ → [説明]
- 【修正前】 初期値には演算用の初期値を指定します。 初期値として指定可能な値の範囲は,0H~0FFFFH です。 ただし,演算方法に HIGH を指定した場合は初期値の指定を無視し,0H を指定したものとし て演算を行います。
- 【修正後】 初期値には演算用の初期値を指定します。 初期値として指定可能な値の範囲は,0H~0FFFFH です。 ただし,演算方法に **HIGH** を指定した場合は初期値の指定を無視します。

すべての商標および登録商標は,それぞれの所有者に帰属します。

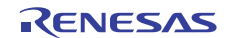

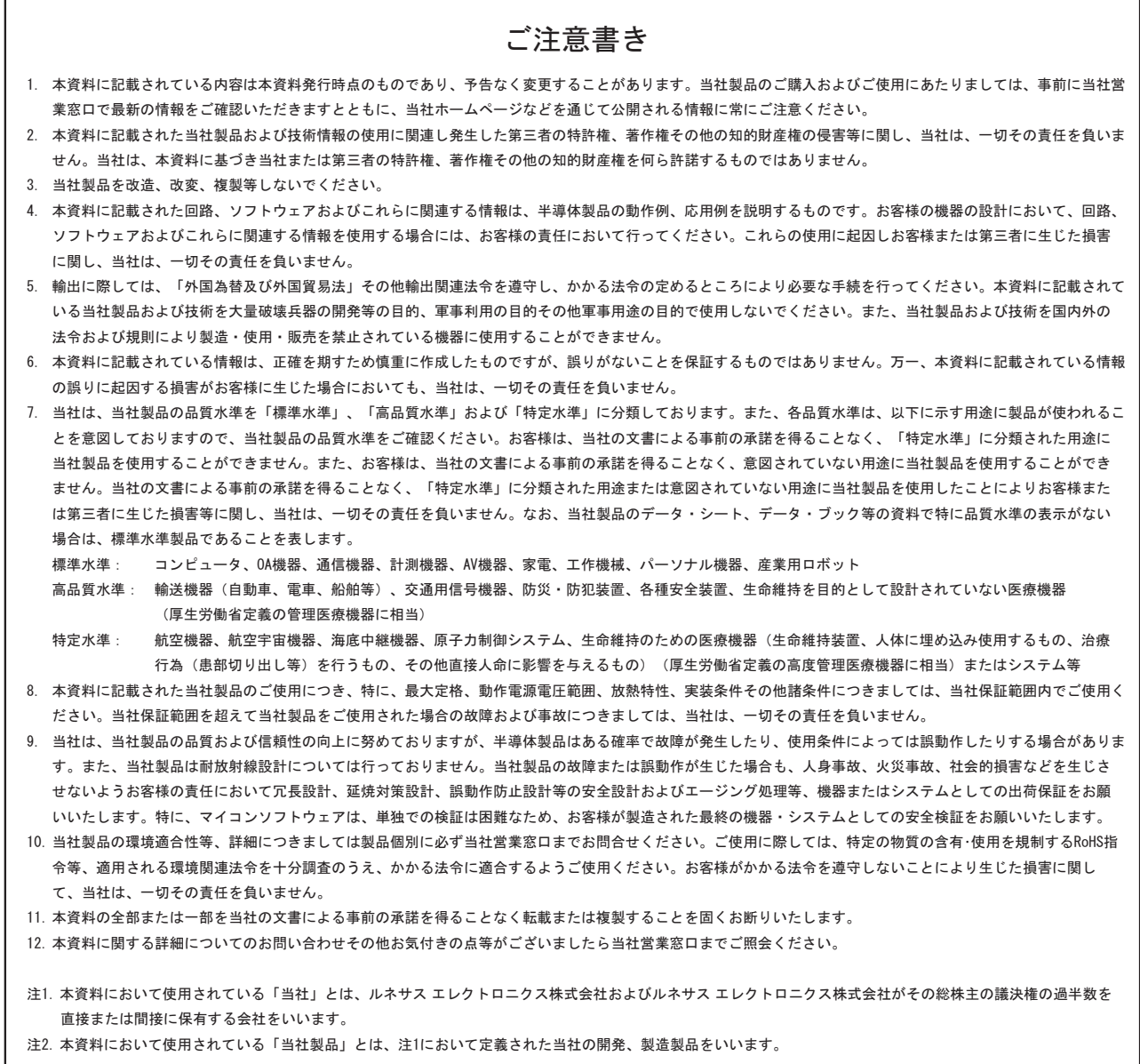

# RENESAS

ルネサスエレクトロニクス株式会社

http://www.renesas.com

ルネサス エレクトロニクス販売株式会社 〒100-0004 千代田区大手町2-6-2(日本ビル)

※営業お問合せ窓口の住所・電話番号は変更になることがあります。最新情報につきましては、弊社ホームページをご覧ください。

■技術的なお問合せおよび資料のご請求は下記へどうぞ。 総合お問合せ窓口: http://japan.renesas.com/contact/

■営業お問合せ窓口